Логин ОО

# **Всероссийская проверочная работа**

## **по профильному учебному предмету «ИНФОРМАТИКА»**

**для обучающихся первых курсов по очной форме обучения по образовательным** 

**программам среднего профессионального образования на базе основного общего** 

**образования**

#### **Инструкция по выполнению работы**

На выполнение работы по информатике отводится 2 часа 30 минут (150 минут). Работа включает в себя 15 заданий.

Ответы на задания 1–12 запишите в поля ответов в тексте работы. В случае записи неверного ответа зачеркните его и запишите рядом новый.

Результатом выполнения каждого из заданий 13–15 является отдельный файл. Формат файла, его имя и каталог для сохранения Вам сообщат организаторы.

При выполнении работы не разрешается пользоваться учебником, рабочими тетрадями и другими справочными материалами.

При необходимости можно пользоваться черновиком. Записи в черновике проверяться и оцениваться не будут.

Советуем выполнять задания в том порядке, в котором они даны. В целях экономии времени пропускайте задание, которое не удаётся выполнить сразу, и переходите к следующему. Если после выполнения всей работы у Вас останется время, то Вы сможете вернуться к пропущенным заданиям.

Баллы, полученные Вами за выполненные задания, суммируются. Постарайтесь выполнить как можно больше заданий и набрать наибольшее количество баллов.

#### *Желаем успеха!*

*Таблица для внесения баллов участника*

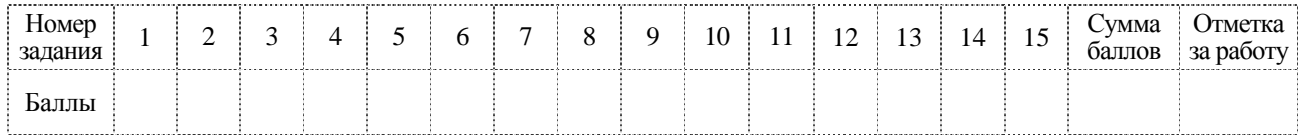

 $\mathbf{1}$ 

В одной из кодировок Unicode каждый символ кодируется 16 битами. Вова написал текст (в нём нет лишних пробелов):

«Школьные предметы: ОБЖ, химия, физика, алгебра, биология, география, литература, информатика».

Ученик удалил из списка название одного предмета, а также лишние запятую и пробел - два пробела не должны идти подряд.

При этом размер нового предложения в данной кодировке оказался на 10 байт меньше, чем размер исходного предложения. Напишите в ответе вычеркнутое название предмета.

От разведчика была получена следующая шифрованная радиограмма, переданная с использованием азбуки Морзе.

 $-$  •  $-$  •  $-$  •  $-$  • •  $-$  •  $-$  •  $-$  •  $-$  •

При передаче радиограммы было потеряно разбиение на буквы, но известно, что в радиограмме использовались только следующие буквы.

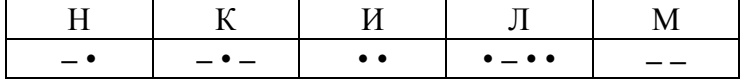

Определите текст радиограммы.

В ответе запишите получившееся слово (набор букв).

Напишите наименьшее двузначное число, большее 54, для которого ЛОЖНО высказывание: (Число < 40) ИЛИ НЕ (Число чётное).

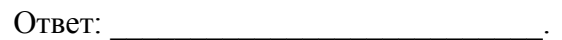

Между населёнными пунктами А, В, С, D, Е, F построены дороги, протяжённость которых (в километрах) приведена в таблице.

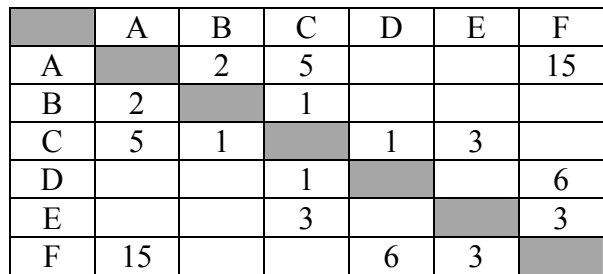

Определите длину кратчайшего пути между пунктами А и Г. Передвигаться можно только по дорогам, указанным в таблице. Каждый пункт можно посетить только один раз.

Ответ:

У исполнителя Квадратор две команды, которым присвоены номера:

1. возведи в квадрат

# 2. прибавь 2

Первая из них возводит число на экране во вторую степень, вторая увеличивает его на 2. Составьте алгоритм получения из числа 4 числа 68, содержащий не более 5 команд. В ответе запишите только номера команд.

(Например, 12221 - это алгоритм: возведи в квадрат прибавь 2 прибавь 2 прибавь 2 возведи в квадрат, который преобразует число 3 в 225.)

Если таких алгоритмов более одного, то запишите любой из них.

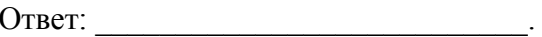

6

Ниже приведена программа, записанная на пяти языках программирования.

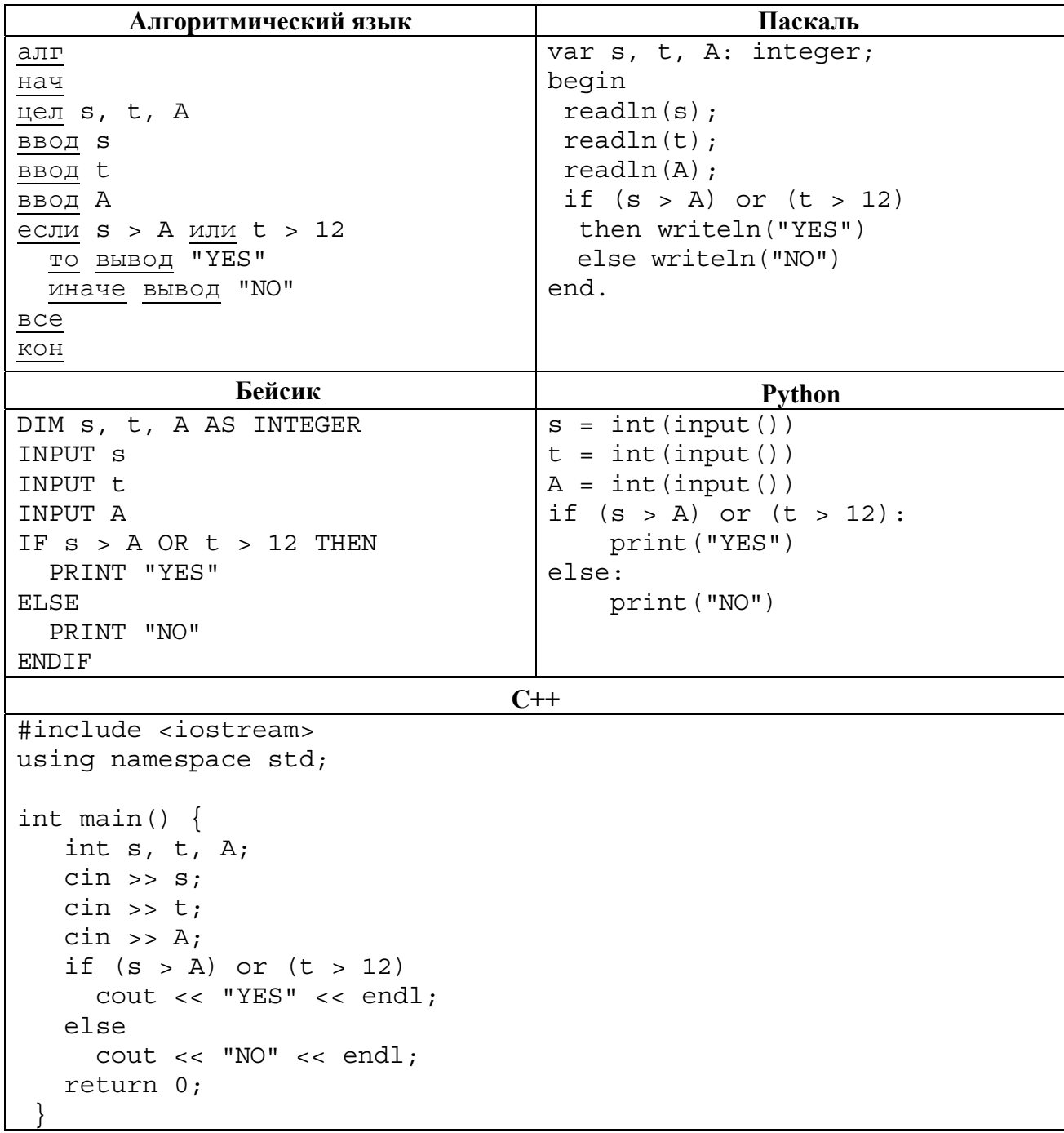

Было проведено 9 запусков программы, при которых в качестве значений переменных *s* и t вводились следующие пары чисел:

 $(13, 2)$ ;  $(11, 12)$ ;  $(-12, 12)$ ;  $(2, -2)$ ;  $(-10, -10)$ ;  $(6, -5)$ ;  $(2, 8)$ ;  $(9, 10)$ ;  $(1, 13)$ .

Укажите наименьшее целое значение параметра  $A$ , при котором для указанных входных данных программа напечатает «NO» семь раз.

Доступ к файлу olymp.htm, находящемуся на сервере school.ru, осуществляется по протоколу http. Фрагменты адреса файла закодированы цифрами от 1 до 7. Запишите последовательность этих цифр, кодирующую адрес указанного файла в сети Интернет.

1)  $\frac{1}{2}$ 

 $\overline{7}$ 

8

- 2) school
- $3)$  .htm
- 4) olymp
- $5)$   $\ldots$  ru
- 6)  $/$
- $7)$  http

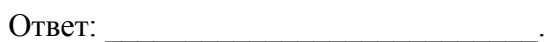

В языке запросов поискового сервера для обозначения логической операции «ИЛИ» используется символ «|», а для обозначения логической операции «И» - символ «&». В таблице приведены запросы и количество найденных по ним страниц некоторого сегмента сети Интернет.

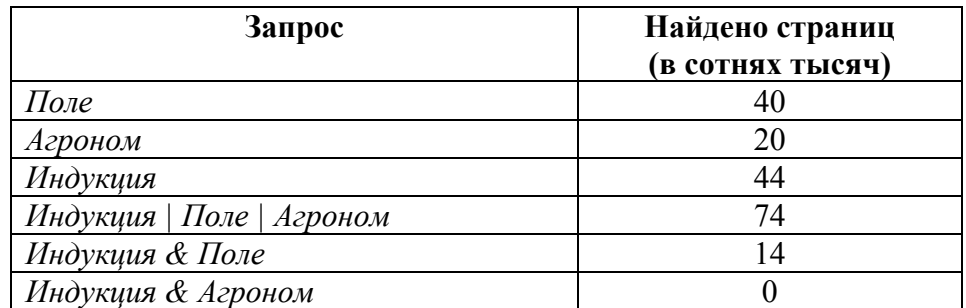

Какое количество страниц (в сотнях тысяч) будет найдено по запросу Поле & Агроном? Считается, что все запросы выполнялись практически одновременно, так что набор страниц, содержащих все искомые слова, не изменялся за время выполнения запросов.

OTBeT:

На рисунке – схема дорог, связывающих города А, Б, В, Г, Д, Е, К. По каждой дороге можно двигаться только в одном направлении, указанном стрелкой. Сколько существует различных путей из города А в город К?

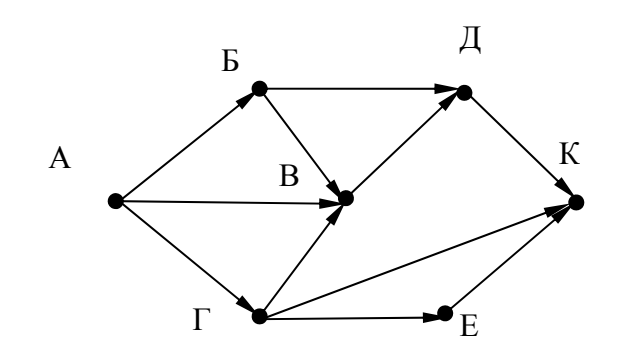

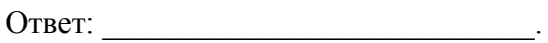

Переведите число 140 из десятичной системы счисления в двоичную систему счисления. Сколько единиц содержит полученное число? В ответе укажите одно число - количество единиц.

Ответ:

Задания этой части (11–15) выполняются на компьютере. Ответами к заданиям 11, 12 являются слово или число, которые следует записать в поле ответа в тексте работы. Результатом выполнения заданий 13-15 является отдельный файл (для одного задания - один файл). Формат файла, его имя и каталог для сохранения Вам сообщат организаторы.

- В одном из произведений Н.В. Гоголя, текст которого приведён в подкаталоге каталога 11 Проза, описывается сцена, в которой персонаж с отчеством Петрович осматривает вицмундир. С помощью поисковых средств операционной системы и текстового редактора определите профессию этого человека.
- 

**THE** 

9

Сколько файлов с расширением .htm содержится в подкаталогах каталога Поэзия? В ответе укажите только число.

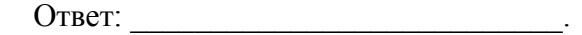

#### *Выберите ОДНО из предложенных ниже заданий: 13.1 или 13.2 .*

**13.1**

Используя информацию и иллюстративный материал, содержащийся в каталоге DEMO-13, создайте презентацию из трёх слайдов на тему «Лев». В презентации должны содержаться краткие иллюстрированные сведения о внешнем виде, ареале обитания, образе жизни и рационе львов. Все слайды должны быть выполнены в едином стиле, каждый слайд должен быть озаглавлен.

Презентацию сохраните в файле, имя которого Вам сообщат организаторы экзамена.

# **Требования к оформлению работы**

1. Ровно три слайда без анимации. Параметры страницы (слайда): экран (16:9), ориентация альбомная.

2. Содержание, структура, форматирование шрифта и размещение изображений на слайдах:

● первый слайд – титульный слайд с названием презентации, в подзаголовке титульного слайда в качестве информации об авторе презентации указывается идентификационный номер участника экзамена;

● второй слайд – основная информация в соответствии с заданием, размещённая по образцу на рисунке макета слайда 2:

- заголовок слайда;
- два изображения;
- два блока текста;

● третий слайд – дополнительная информация по теме презентации, размещённая по образцу на рисунке макета слайда 3:

- заголовок слайда;
- три изображения;
- три блока текста.

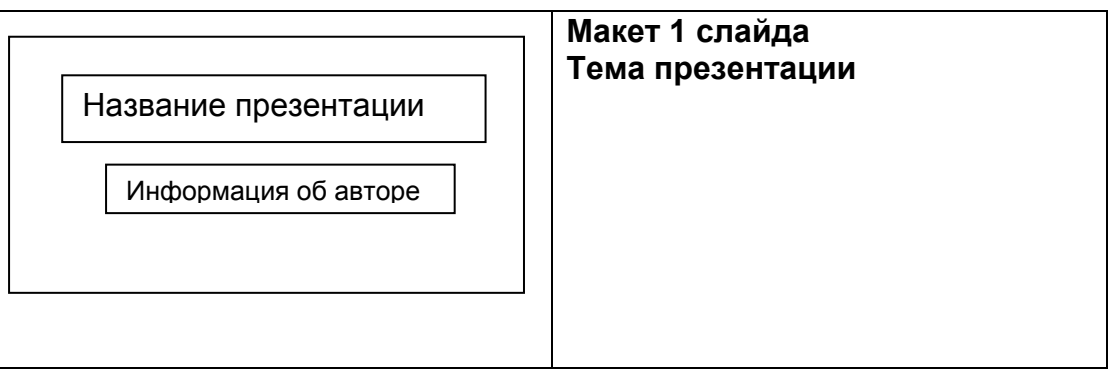

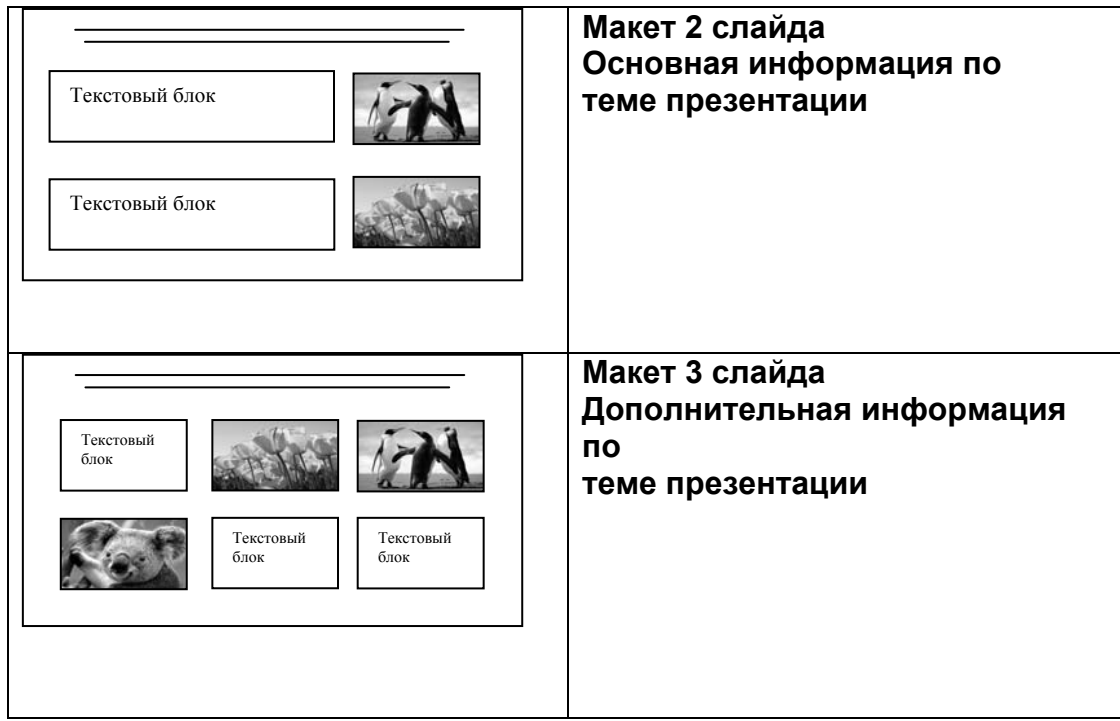

В презентации должен использоваться единый тип шрифта.

Размер шрифта для названия презентации на титульном слайде – 40 пунктов, для подзаголовка на титульном слайде и заголовков слайдов – 24 пункта, для подзаголовков на втором и третьем слайдах и для основного текста – 20 пунктов.

Текст не должен перекрывать основные изображения и сливаться с фоном.

**13.2**

Создайте в текстовом редакторе документ и напишите в нём следующий текст, точно воспроизведя всё оформление текста, имеющееся в образце.

Данный текст должен быть набран шрифтом размером 14 пунктов обычного начертания. Отступ первой строки первого абзаца основного текста – 1 см. Расстояние между строками текста не менее высоты одинарного, но не более полуторного междустрочного интервала. Основной текст выровнен по ширине; заголовок и текст в ячейках второго столбца таблицы – по центру. Текст в ячейках первого столбца таблицы выровнен по левому краю. В основном тексте и таблице есть слова, выделенные полужирным шрифтом и курсивом или подчёркиванием. Ширина таблицы меньше ширины основного текста. Таблица выровнена на странице по центру.

При этом допустимо, чтобы ширина Вашего текста отличалась от ширины текста в примере, поскольку ширина текста зависит от размеров страницы и полей. В этом случае разбиение текста на строки должно соответствовать стандартной ширине абзаца.

Интервал между текстом и таблицей не менее 12 пунктов, но не более 24 пунктов.

Текст сохраните в файле, имя которого Вам сообщат организаторы.

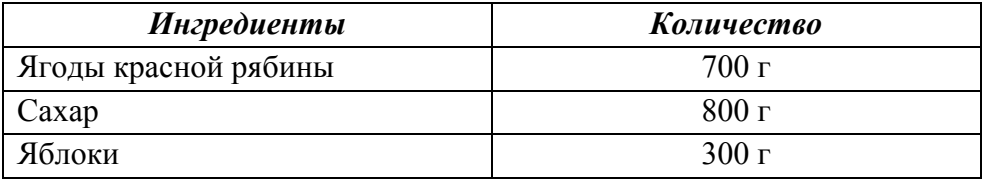

# **ВАРЕНЬЕ РЯБИНОВОЕ С ЯБЛОКАМИ**

Берём подмороженную *красную рябину*, отделяем её от кисти, удаляя испорченные, недозревшие и мелкие ягоды. Бланшируем плоды в кипящей воде около 5 минут. Нарезанные дольками яблоки заранее бланшируем в кипящей воде 2–3 минуты, а затем слегка промываем холодной водой. В сироп на основе отвара рябины кладем ягоды рябины и яблоки. Рябиновый сироп оставляем на 10 часов в варочной ёмкости. Варенье варим по 8–10 минут через каждые 8 часов 3 раза.

**14**

В электронную таблицу занесли данные о калорийности продуктов. Ниже приведены первые пять строк таблицы.

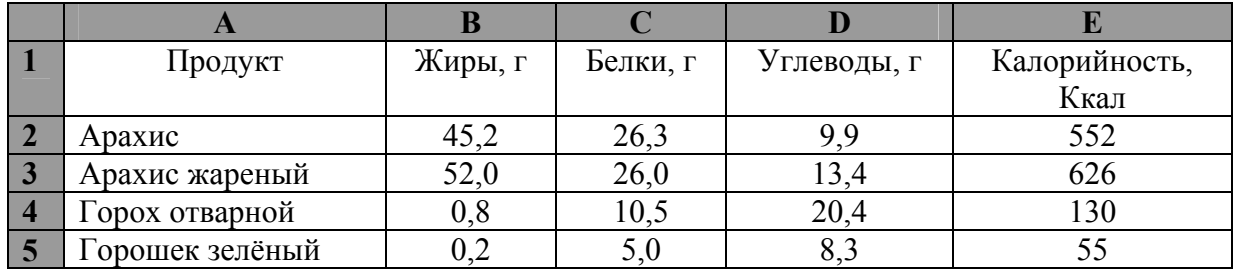

В столбце A записан продукт; в столбце B – содержание в нём жиров; в столбце C – содержание белков; в столбце D – содержание углеводов; в столбце Е – калорийность этого продукта.

Всего в электронную таблицу были занесены данные по 1000 продуктов.

# *Выполните задание.*

Откройте файл с данной электронной таблицей (расположение файла Вам сообщат организаторы экзамена). На основании данных, содержащихся в этой таблице, ответьте на два вопроса.

- 1. Сколько продуктов в таблице содержат меньше 20 г углеводов и больше 20 г белков? Запишите количество этих продуктов в ячейку H2 таблицы.
- 2. Какова средняя калорийность продуктов с содержанием углеводов 0 г? Ответ на этот вопрос запишите в ячейку H3 таблицы с точностью не менее двух знаков после запятой.
- 3. Постройте круговую диаграмму, отображающую соотношение среднего количества жиров, белков и углеводов в первых 100 продуктах. Левый верхний угол диаграммы разместите вблизи ячейки G6. В поле диаграммы должны присутствовать легенда (обозначение, какой сектор диаграммы соответствует каким данным) и числовые значения данных, по которым построена диаграмма.

Полученную таблицу необходимо сохранить под именем, указанным организаторами экзамена.

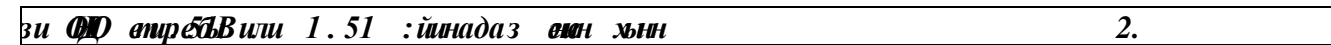

Исполнитель Робот умеет перемещаться по лабиринту, начерченному на плоскости, разбитой на клетки. Межлу соселними (по сторонам) клетками может стоять стена, через которую Робот пройти не может.

У Робота есть девять команд. Четыре команды - это команды-приказы:

#### вверх вниз влево вправо

При выполнении любой из этих команд Робот перемещается на одну клетку соответственно: вверх ↑, вниз ↓, влево ←, вправо →. Если Робот получит команду передвижения сквозь стену, то он разрушится.

Также у Робота есть команда закрасить, при которой закрашивается клетка, в которой Робот находится в настоящий момент.

Ещё четыре команды – это команды проверки условий. Эти команды проверяют, свободен ли путь для Робота в каждом из четырёх возможных направлений:

#### сверху свободно снизу свободно слева свободно справа свободно

Эти команды можно использовать вместе с условием «если», имеющим следующий вид:

если условие то

последовательность команд

 $BC<sub>0</sub>$ 

 $\mathbf{5}$ .

Здесь условие - одна из команд проверки условия.

Последовательность команд - это одна или несколько любых команд-приказов.

Например, для передвижения на одну клетку вправо, если справа нет стенки и закрашивания клетки, можно использовать такой алгоритм:

#### если справа свободно то

вправо

закрасить

**BCC** 

В одном условии можно использовать несколько команд проверки условий, применяя логические связки и, или, не, например:

#### если (справа свободно) и (не снизу свободно) то

#### вправо

**BCC** 

Для повторения последовательности команд можно использовать цикл «пока», имеющий следующий вид:

нц пока условие

последовательность команд

КП

Например, для движения вправо, пока это возможно, можно использовать следующий алгоритм:

## нц пока справа свободно

вправо

КП

## *Выполните задание*

Робот находится в произвольной клетке узкого вертикального коридора. Ширина коридора – одна клетка, **длина коридора может быть произвольной**. **Точное положение Робота также неизвестно**. Возможный вариант начального расположения Робота приведён на рисунке (Робот обозначен буквой «Р»):

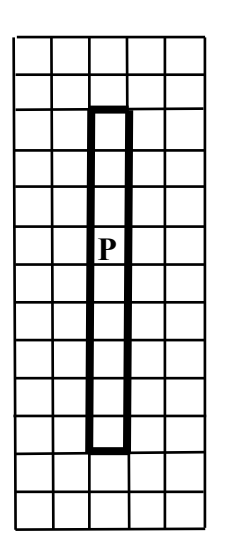

Напишите для Робота алгоритм, закрашивающий все клетки внутри коридора. Конечное положение Робота может быть произвольным. Например, для приведённого выше рисунка Робот должен закрасить следующие клетки (см. рисунок):

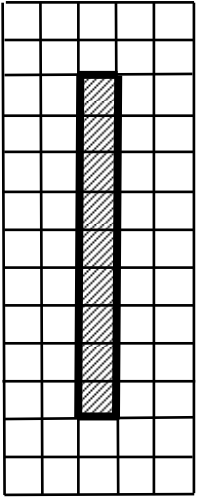

Алгоритм должен решать задачу для произвольного конечного размера коридора и произвольного начального расположения Робота. При исполнении алгоритма Робот не должен разрушиться.

Алгоритм может быть выполнен в среде формального исполнителя или записан в текстовом редакторе.

Сохраните алгоритм в формате программы Кумир или в текстовом файле. Название файла и каталог для сохранения Вам сообщат организаторы экзамена.

**15.2**

Напишите программу, которая по двум данным натуральным числам *a* и *b*, не превосходящим 30000, подсчитывает количество чётных натуральных чисел на отрезке [*a*, *b*] (включая концы отрезка).

Программа получает на вход два натуральных числа *a* и *b*, при этом гарантируется, что 1 ≤ *a* ≤ *b* ≤ 30000. Проверять входные данные на корректность не нужно.

Программа должна вывести одно число: количество чётных чисел на отрезке [*a*, *b*].

## **Пример работы программы:**

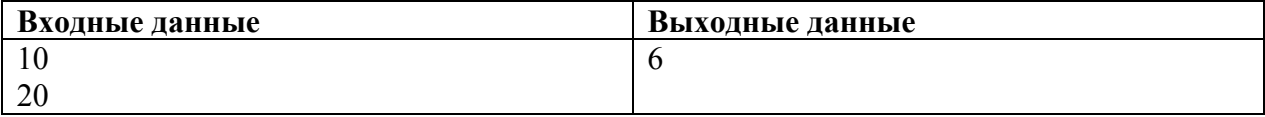